# **Rebroadcasting packet in NetSim MANET\VANETs**

**Software:** NetSim Standard v13.0 (32bit/ 64bit), Microsoft Visual Studio2019

**Project Download Link:** [https://github.com/NetSim-TETCOS/Probability-based-](https://github.com/NetSim-TETCOS/Probability-based-rebroadcast_v13.0/archive/refs/heads/main.zip)

[rebroadcast\\_v13.0/archive/refs/heads/main.zip](https://github.com/NetSim-TETCOS/Probability-based-rebroadcast_v13.0/archive/refs/heads/main.zip)

Follow the instructions specified in the following link to download and setup the Project in NetSim:

[https://support.tetcos.com/en/support/solutions/articles/14000128666-downloading-and-setting-up](https://support.tetcos.com/en/support/solutions/articles/14000128666-downloading-and-setting-up-netsim-file-exchange-projects)[netsim-file-exchange-projects](https://support.tetcos.com/en/support/solutions/articles/14000128666-downloading-and-setting-up-netsim-file-exchange-projects)

#### **Broadcasting**

Broadcasting is the process of sending a message from one node to all other nodes in an ad-hoc network. It is a fundamental operation for communication in ad-hoc networks as it allows for the update of network information and route discovery at every node.

#### **Rebroadcasting**

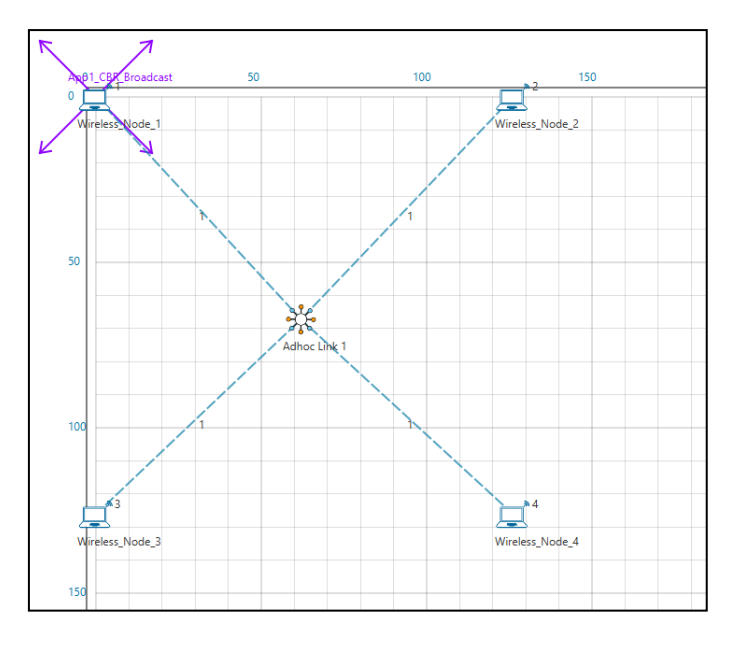

**Figure 1:** Network Scenario created in MANET

Wireless Node 1 initiates a broadcast message, and the message is received by nodes 2, 3 and 4. 2, 3 and 4 rebroadcast the message if they have not broadcasted that before. Furthermore, this implementation involves a Rebroadcast Probability based on which the nodes resend the packets.

**Probability-based rebroadcasting** - The decision of rebroadcasting is based upon a random probability. This probability may be as simple as flipping a coin or it may be very complex involving probabilities which include parameters such as node density, duplicate packets received, battery power or a particular nodes participation within the network etc. Users can change the Rebroadcast Probability macros present in Rebroadcast.c file as shown below:

|             | ReBroadcast.c $\div \times$ Application.c     |
|-------------|-----------------------------------------------|
| Application | (Global Scope)                                |
| 12          | sk.                                           |
| 13          | ×                                             |
| 14          | $\Box$ #include "main.h"                      |
| 15          | #include "Application.h"                      |
| 16          |                                               |
| 17          | #define REBROADCAST PROBABILITY 1.0           |
| 18          | #define MAX WAIT FOR REBROADCAST (100*SECOND) |
| 19          |                                               |

**Figure 2:** Rebroadcast Probability

# **Rebroadcasting in NetSim**

To implement this project in NetSim, we have created an additional Rebroadcast.c file inside Application project. The file contains the following functions:

- void rebroadcast\_packet(); //This function is used to rebroadcast the packet.
- static bool isRebroadcastAllowed(); //This function is used to check whether rebroadcasting is allowed or not.
- void rebroadcast add packet to info(); //This function is used to add the packet to rebroadcast list.
- static void cleanup\_broadcast\_info();//This function is used to clean the broadcast information.

### **Steps to simulate**

- Open the Source codes in Visual Studio by going to Your work-> Workspace Options and Clicking on Open code button in NetSim Home Screen window.
- Right click on Solution in Solution Explorer and select 'Rebuild solution.

| File   | Edit<br>View                                                                                                    | NetSim - Microsoft Visual Studio<br>Build<br>Debug Team Tools Test Analyze Window Help<br>Project<br>8 0 - 0 8 - 2 日 리 ウ - 연 - Debug - Win32<br>▼ ▶ Local Windows Debugger ▼ <mark>戸 日 田 田 目 西 宿</mark>   百 宿   圓 向 間 相 間                                                                                                    |   |                                                                                                    |                    | Quick Launch (Ctrl+Q)<br>Q<br>卓<br>$\overline{\phantom{0}}$<br>sonivakandala                                                                      | $\cdot$ S  |
|--------|----------------------------------------------------------------------------------------------------|----------------------------------------------------------------------------------------------------|---|----------------------------------------------------------------------------------------------------|--------------------|----------------------------------------------------------------------------------------------------|------------|
|        | Application.c $\frac{4}{x}$ $\times$<br>$\frac{1}{x}$ Application<br>$\frac{1}{x}$ $\frac{1}{x}$ $\times$ $\frac{1}{x}$ $\times$ | (Global Scope)                                                                                                    |   |                                                                                                    | Solution Explorer  | 白· 0· ちョワ のメー                                                                                                    | $-4x$      |
| Techov | 6<br>9<br>10<br>11                                                                                                    | * Copyright $(C)$ 2014<br>* TETCOS, Bangalore. India<br>* Tetcos owns the intellectual property rights in the Product and its content.<br>* The copying, redistribution, reselling or publication of any or all of the<br>* Product or its content without express prior written consent of Tetcos is<br>prohibited. Ownership and / or any other right relating to the software and all<br>* intellectual property rights therein shall remain at all times with Tetcos.<br>Shashi Kant Suman<br>Author: | 廍 | Build<br>Rebuild<br>Clean<br>View<br>Analyze<br>Project Only<br><b>Retarget Projects</b><br>Scope to This |                    | on Explorer (Ctrl+;)<br>'NetSim' (1 project)<br><b>ication</b><br>eferences<br>* kternal Dependencies<br>ESC<br>es.h<br>es_run.c<br>upplication.c | $\Omega$ . |
|        | 12<br>13<br>14<br>15<br>16<br>17<br>18                                                                                           | <b>H#include "main.h"</b><br>#include "Application.h"<br>#include "CoAP.h"<br>7.788<br>This function is used to initialize the parameter for all the application based on                                                                                                    |   | New Solution Explorer View<br><b>Build Dependencies</b><br>Add<br>Class Wizard<br>Manage NuGet Packages   | $Ctrl + Shift + X$ | upplication.h<br>SM.c<br>loAP.c<br>loAP.h<br>latabase FTP Custom.c<br>es.c.                                                                       |            |

**Figure 3**: Screen shot of NetSim project source code in Visual Studio

• Upon rebuilding, **libApplication.dll** will automatically get updated in the respective bin folder of the current workspace.

# **Example**

- 1. The Worksapce\_Rebroadcasting comes with a sample network configuration that are already saved. To open this example, go to Your work in the Home screen of NetSim and click on the **Rebroadcasting\_VANET\_Example/Rebroadcasting\_MANET\_Example** from the list of experiments.
- 2. Run the simulation for 100 seconds.

#### **VANET SCENARIO**

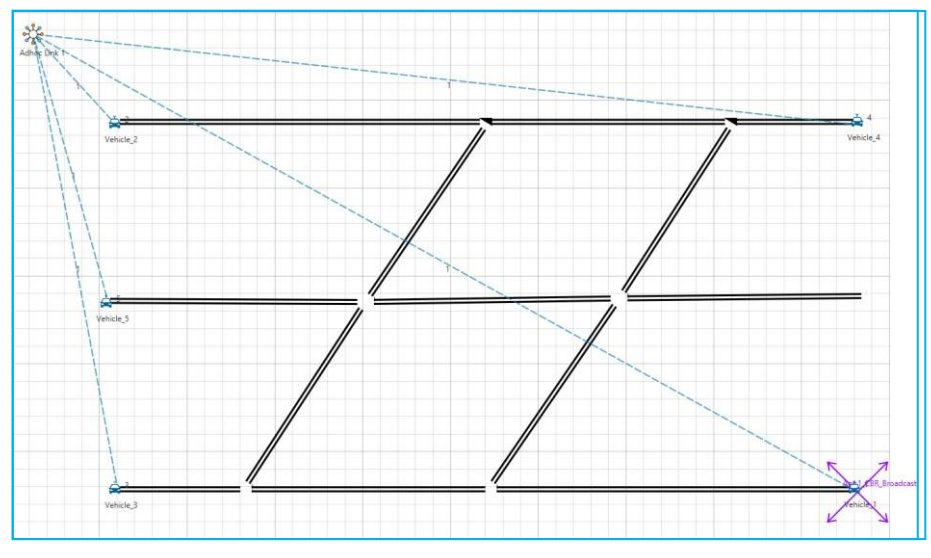

**Figure 4:** Network Scenario created in VANET

#### **Results and discussion**

- In the above scenario, Vehicle-1 is broadcasting the packet and it is received by the Vehicles 2, 3 and 4. Then Vehicles 2, 3, and 4 will rebroadcast the same packet based on the probability value in Rebroadcast.c file.
- After simulation, open Packet Trace and filter Packet Id to '1' or any other id and observe that the nodes other than source are rebroadcasting the same packet.

|                | R |       |                                                                                 |              |                       | G                    | H               |
|----------------|---|-------|---------------------------------------------------------------------------------|--------------|-----------------------|----------------------|-----------------|
|                |   |       | PACKET ID T SEGMENT ID V PACKET TYPE V CONTROL PACKET TYPE/APP_NAME V SOURCE_ID | $\mathbf{v}$ | <b>DESTINATION ID</b> | TRANSMITTER ID<br>w. | RECEIVER ID   - |
| $\overline{2}$ |   | O CBR | Appl CBR                                                                        | NODE-1       | Broadcast-0           | NODE-1               | NODE-2          |
| 3.             |   | O CBR | Appl_CBR                                                                        | NODE-1       | Broadcast-0           | NODE-1               | NODE-3          |
| 4              |   | O CBR | App1_CBR                                                                        | NODE-1       | Broadcast-0           | NODE-1               | NODE-4          |
|                |   | O CBR | Appl CBR                                                                        | NODE-2       | Broadcast-0           | NODE-2               | NODE-1          |
| 6              |   | O CBR | App1_CBR                                                                        | NODE-2       | Broadcast-O           | NODE-2               | NODE-3          |
| $\overline{7}$ |   | O CBR | App1 CBR                                                                        | NODE-2       | Broadcast-0           | NODE-2               | NODE-4          |
| 8              |   | O CBR | Appl CBR                                                                        | NODE-3       | Broadcast-O           | NODE-3               | NODE-1          |
| 9              |   | O CBR | App1 CBR                                                                        | NODE-3       | Broadcast-0           | NODE-3               | NODE-2          |
| 10             |   | O CBR | Appl CBR                                                                        | NODE-3       | Broadcast-O           | NODE-3               | NODE-4          |
| 20             |   | O CBR | Appl CBR                                                                        | NODE-4       | Broadcast-0           | NODE-4               | NODE-1          |
| 21             |   | O CBR | App1 CBR                                                                        | NODE-4       | Broadcast-0           | NODE-4               | NODE-2          |
| 22             |   | O CBR | Appl_CBR                                                                        | NODE-4       | Broadcast-0           | NODE-4               | NODE-3          |

**Figure 5:** NetSim Packet Trace

- Note that Users SHOULD NOT use the performance metrics provided at the end of simulation but should rather calculate the network performance metrics from the packet trace.
- Users can also create their own network scenarios in **Single MANET/VANET** and run the simulation.

### **Appendix: NetSim source code modifications**

## **Changes to int fn\_NetSim\_Application\_Run()function in the APPLICATION\_IN\_EVENT, in Application.c file, within Application project**

/\*This is used to generate next broadcast packet if the current device is present in the source list\*/

\_declspec (dllexport) int fn\_NetSim\_Application\_Run() { switch(pstruEventDetails->nEventType)  $\{$ case APPLICATION\_OUT\_EVENT: handle\_app\_out(); break; case APPLICATION\_IN\_EVENT: { NetSim\_PACKET\* pstruPacket=pstruEventDetails->pPacket; if(pstruPacket->nPacketType != PacketType\_Control && pstruPacket->pstruAppData- >nApplicationId && pstruPacket->nControlDataType/100 != PROTOCOL\_APPLICATION) { ptrAPPLICATION\_INFO pstruappinfo; fnValidatePacket(pstruPacket); pstruappinfo=applicationInfo[pstruPacket->pstruAppData->nApplicationId-1]; pstruPacket->pstruAppData->dEndTime = pstruEventDetails->dEventTime; fn\_NetSim\_Application\_Plot(pstruPacket); #ifdef REBROADCAST if (pstruappinfo->sourceList[0] == pstruPacket->nSourceId) #endif appmetrics\_dest\_add(pstruappinfo, pstruPacket, pstruEventDetails->nDeviceId); if(pstruappinfo->nAppType==TRAFFIC\_PEER\_TO\_PEER && pstruPacket->pstruAppData- >nAppEndFlag==1) { fn\_NetSim\_Application\_P2P\_MarkReceivedPacket(pstruappinfo,pstruPacket); fn NetSim Application P2P SendNextPiece(pstruappinfo,get first dest from packet(pstruPacket ),pstruEventDetails->dEventTime); }

### **Changes to handle\_app\_out() function, in APP\_OUT.c file, within Application project**

/\*The code checks if the destination is '0' i.e., Broadcast packet, then it adds the packet to rebroadcast list\*/

//Fragment the packet

int  $n$ SegmentCount = 0;

double segmentsize = fn\_NetSim\_Stack\_GetMSS(pstruPacket);

nSegmentCount = fn\_NetSim\_Stack\_FragmentPacket(pstruPacket, (int)fn\_NetSim\_Stack\_GetMSS(pstruPacket));

//add rebroadcast

#ifdef REBROADCAST

if (appInfo->sourceList[0] == pstruEventDetails->nDeviceId)

#endif

set\_app\_end\_and\_generate\_next\_packet(pstruPacket, otherDetails, destCount, dest);

//Add the dummy payload to packet

fn\_NetSim\_Add\_DummyPayload(pstruPacket, appInfo);

#ifdef REBROADCAST

if (appInfo->sourceList[0] == pstruEventDetails->nDeviceId)

#endif

appmetrics\_src\_add(appInfo, pstruPacket);

appout send packet(s, appInfo, pstruPacket, nDeviceId);

#ifdef REBROADCAST

if (!dest[0])

rebroadcast\_add\_packet\_to\_info(pstruPacket, pstruEventDetails->dEventTime);

#endif // REBROADCAST

}

## **Changes to int fn\_NetSim\_Application\_Run()function in the APPLICATION\_IN\_EVENT, in Application.c file, within Application project**

/\* It checks whether the destination is '0' or not. If it is '0', then it rebroadcasts the packet or else deletes the packet.\*/

```
#ifdef REBROADCAST
if (pstruappinfo->sourceList[0] == pstruPacket->nSourceId)
#endif
appmetrics_dest_add(pstruappinfo, pstruPacket, pstruEventDetails->nDeviceId);
if(pstruappinfo->nAppType==TRAFFIC_PEER_TO_PEER && pstruPacket->pstruAppData-
>nAppEndFlag==1)
{
fn_NetSim_Application_P2P_MarkReceivedPacket(pstruappinfo,pstruPacket);
fn_NetSim_Application_P2P_SendNextPiece(pstruappinfo,get_first_dest_from_packet(pstruPacke
t),pstruEventDetails->dEventTime);
}
if(pstruappinfo->nAppType == TRAFFIC_EMULATION && pstruPacket->szPayload)
{
fn_NetSim_Dispatch_to_emulator(pstruPacket);
}
if (pstruappinfo->nAppType == TRAFFIC_BSM_APP)
{
```

```
process_saej2735_packet(pstruPacket);
}
#ifdef REBROADCAST
UINT destCount;
NETSIM_ID* dest = get_dest_from_packet(pstruPacket, &destCount);
if (!dest[0])
{
rebroadcast_packet(pstruPacket,
pstruEventDetails->nDeviceId,
pstruEventDetails->dEventTime);
}
else
{
#elif
//Delete the packet
fn_NetSim_Packet_FreePacket(pstruPacket);
//add
#endif
// REBROADCAST
#ifdef REBROADCAST
}
#endif
}
```
## **Added the following function declarations in Application.h file, within Application project**

int fn\_NetSim\_Add\_DummyPayload(NetSim\_PACKET\* packet, ptrAPPLICATION\_INFO);

//Encryption char xor\_encrypt(char ch, long key); int aes256(char\* str, int\* len); int des(char\* buf, int\* len);

//Application event handler void handle\_app\_out(); #define REBROADCAST void rebroadcast\_add\_packet\_to\_info(NetSim\_PACKET\* packet, double time); void rebroadcast\_packet(NetSim\_PACKET\* packet, NETSIM\_ID devId, double time); #endif